## Connect to Wi-Fi

In order for your child's iPad to receive the necessary settings and updates, it requires access to the internet. This guide will share where to find the Wi-Fi setting on the iPad.

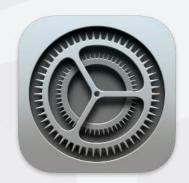

Step 1: Open the settings application on the iPad.

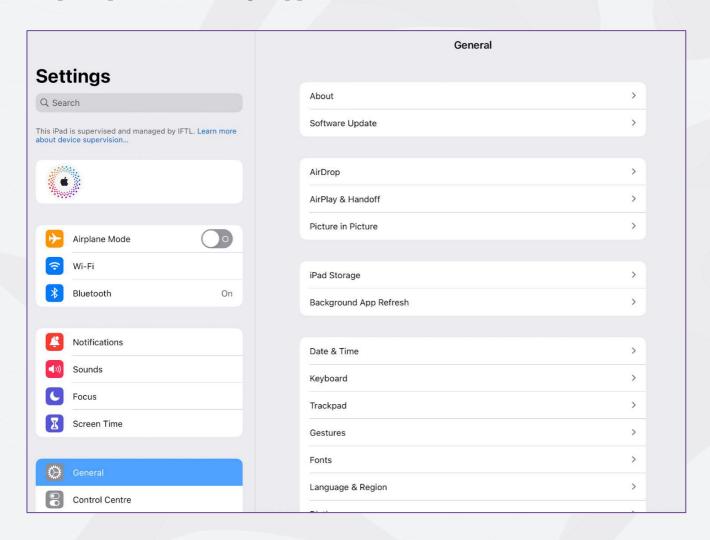

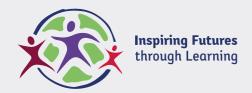

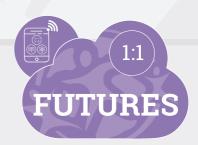

## Step 2: Select Wi-Fi from the options on the left of the screen.

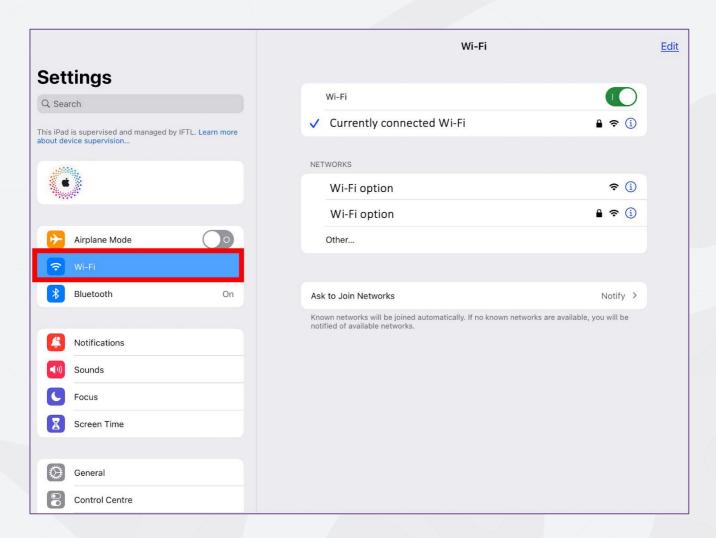

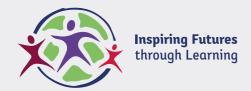

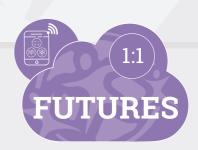

## Step 3: Choose the required Wi-Fi option from the list on the right.

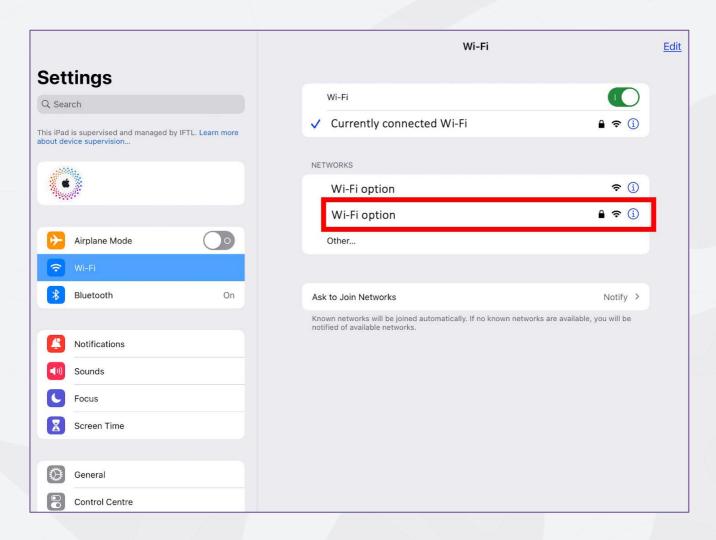

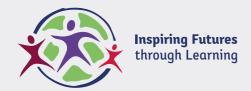

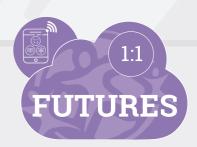

## Step 4: Enter the password for the Wi-Fi connection.

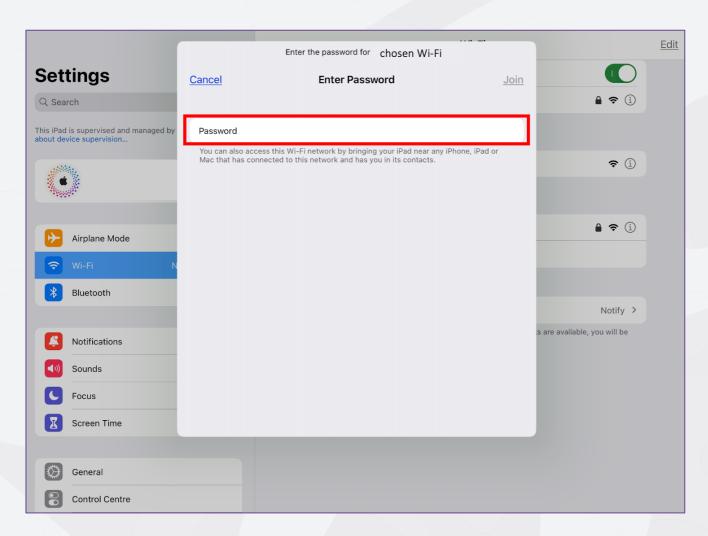

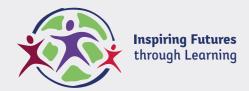

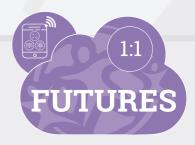